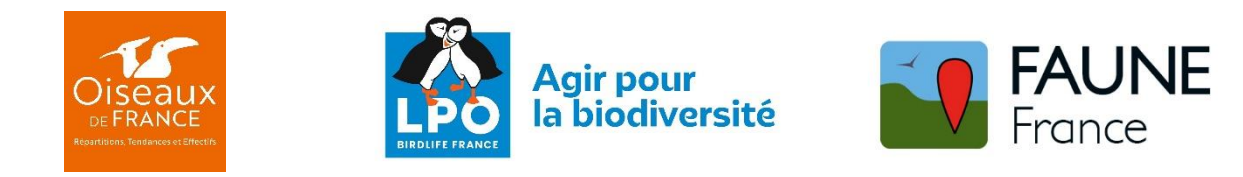

# **Enquête nationale Laridés hivernants 2023-2024**

Présentation du dispositif et tutoriel de collecte des données

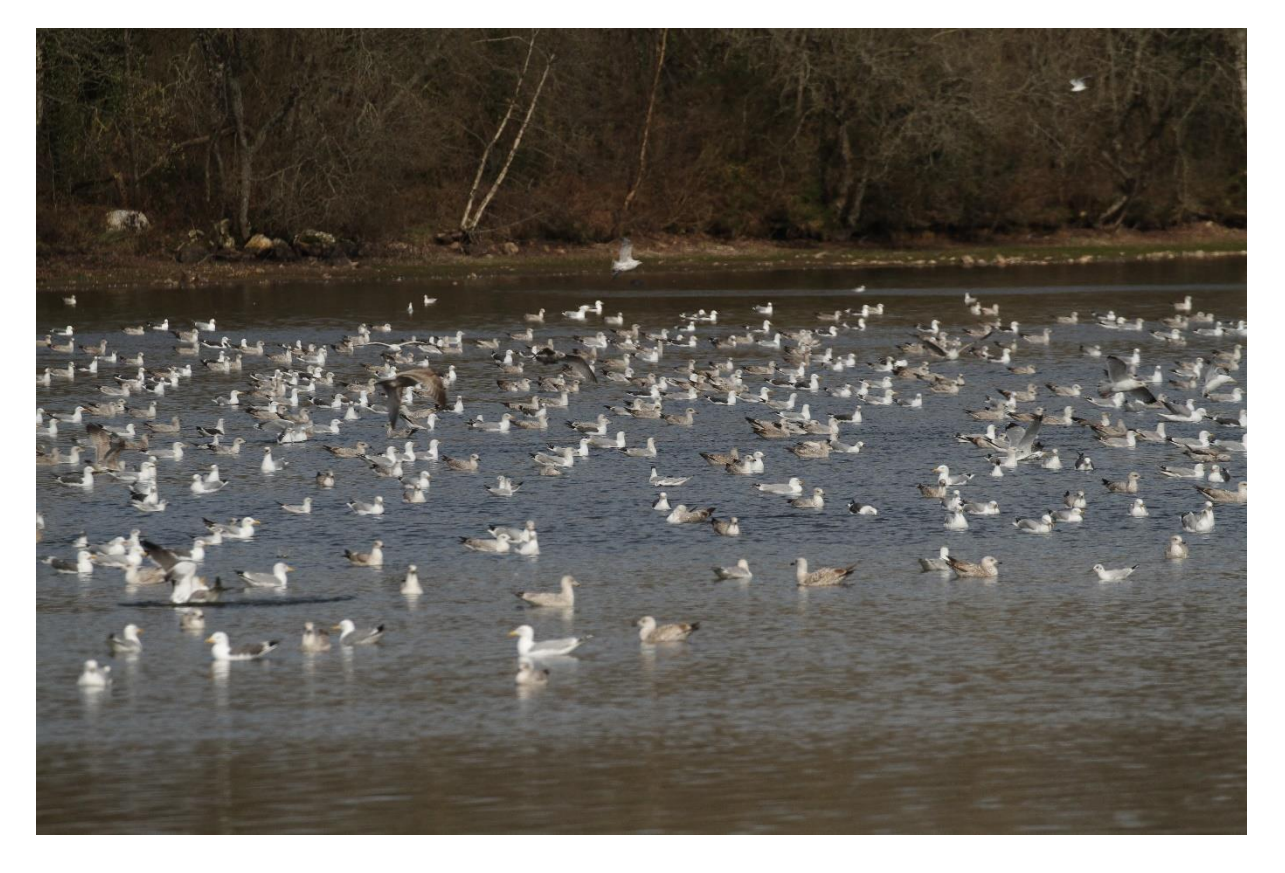

# **Jérémy Dupuy, Caroline Moussy & Philippe J. Dubois**Service Connaissance - Pôle Protection de la Nature - LPO France

# jeremy.dupuy@lpo.fr

Photo de couverture : Laridés en pré-dortoir - Gueltas (56) © Philippe J. Dubois

# Table des matières

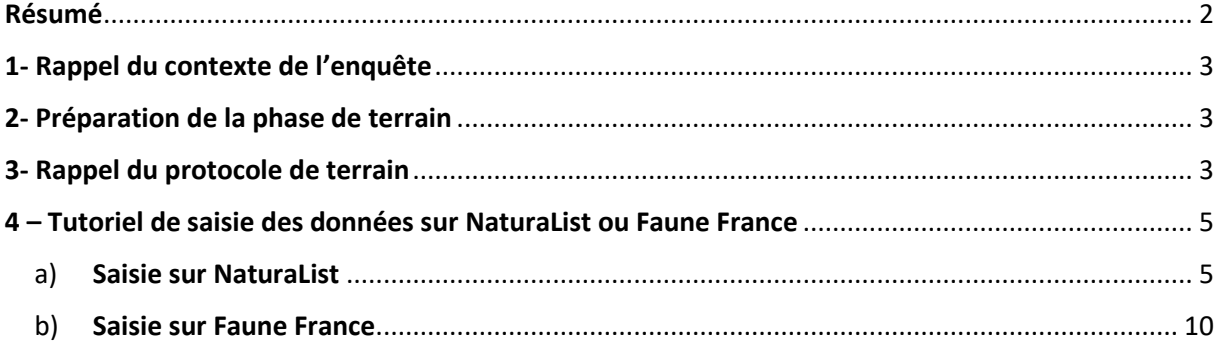

# <span id="page-1-0"></span>Résumé

L'enquête Laridés hivernants 2023-2024 a pour objectif **d'estimer les effectifs hivernants des différentes espèces de goélands, mouettes et sternes** qui occupent le territoire métropolitain. Elle s'appuie sur un comptage systématique de tous les sites de dortoirs de Laridés connus dans l'hexagone.

Ce recensement se matérialise par un comptage crépusculaire pour chaque dortoir, entre le 20 décembre 2023 et le 20 janvier 2024.

**Les observateurs qui comptent traditionnellement des dortoirs de goélands lors du comptage Wetlands continuent de le faire et de saisir les résultats dans le module Oiseaux d'eaux dédiés.** Le coordinateur local aura à charge de récupérer ces résultats et de les transférer au coordinateur national.

Dans la mesure du possible, il est préférable d'organiser **des comptages simultanés sur les dortoirs proches géographiquement pour éviter les doubles comptages**.

Il est recommandé d'utiliser **l'application NaturaList et le module dédié « [FR-LariD] Enquête Laridés hivernants »** pour saisir les données directement sur le terrain. Il est également possible d'utiliser un carnet de terrain puis de saisir à posteriori sur le portail [www.faune-france.org](http://www.faune-france.org/) dans le module dédié « [FR-LariD] Enquête Laridés hivernants »

Même s'il n'y a pas d'oiseaux sur le dortoir, effectuez malgré tout un relevé comme spécifié dans le tutoriel.

Pour la remontée des données à l'échelle nationale, le coordinateur local remplit le tableau dédié.

Dans un second temps, nous profiterons de cette enquête pour centraliser les zonages des sites de dortoirs au format SIG.

# <span id="page-2-0"></span>1- Rappel du contexte de l'enquête

L'enquête « Laridés hivernants » est un comptage national effectué à intervalles réguliers et dont l'objectif est d'**obtenir une estimation des effectifs hivernants pour les mouettes, les goélands, les sternes et les guifettes au niveau national**. La dernière enquête (5ème édition) s'est déroulée lors de l'hiver 2017/2018. Les résultats ont fait l'objet d'une publication dans la revue Ornithos (Dubois & Gaudard 2019).

Le recensement des Laridés en hiver se heurte à de nombreux défis : identification délicate de certaines espèces selon les classes d'âges, forte mobilité des sites de dortoirs selon les conditions météorologiques, risque de double comptage important, etc. Cependant, l'application d'une méthode simple et répétée depuis les premiers recensements permet désormais de supposer que l'impact de ces biais est minimisé sur la qualité des données collectées.

La prochaine enquête se déroulera au cours de l'hiver 2023/2024 et permettra de mettre à jour les effectifs hivernants dans le cadre du prochain Rapportage Directive Oiseau mais aussi de l'atlas Oiseaux de France.

Déroulé de l'enquête :

- Mobilisation, si possible, des observateurs pour un repérage des dortoirs en amont du comptage.
- Organisation d'un comptage en simultané pour les dortoirs proches où des échanges d'oiseaux sont possibles.
- Comptage crépusculaire des dortoirs (pendant 1h30, jusqu'au coucher du soleil)
- Un passage par dortoir entre le 20 décembre et le 20 janvier
- Saisie des données sur NaturaList ou Faune France
- Centralisation et remontée des données par les coordinateurs départementaux à la coordination nationale

# <span id="page-2-1"></span>2- Préparation de la phase de terrain

La phase de préparation du comptage est importante car c'est elle qui détermine les sites de dortoirs à recenser. Pour cela, le coordinateur peut s'appuyer sur les dortoirs qui ont été recensés lors de la précédente édition, tout en complétant avec de nouveaux sites qui auraient pu être détectés par des observateurs sur la période récente. Pour cela, le coordinateur peut s'appuyer sur les données de sciences participatives collectées dans les bases de données naturalistes.

# <span id="page-2-2"></span>3- Rappel du protocole de terrain

La période pour réaliser le recensement des dortoirs s'étend du **20 décembre 2023 au 20 janvier 2024.** Cet intervalle englobe le comptage des oiseaux d'eau de la mi-janvier durant lequel plusieurs dortoirs de Laridés sont recensés. Il est évident que ces dortoirs recensés pendant le comptage Wetlands viendront alimenter l'enquête Laridés hivernants. Lorsque ce cas de figure se présente, **il est impératif**  **que l'observateur poursuive la collecte des données de Laridés dans le module de saisie Oiseaux d'eaux disponibles sur Faune-France.** Le coordinateur de l'enquête Laridés hivernants aura à charge de récupérer ces données et de les transmettre à la coordination nationale dans le fichier de remontée des résultats dédié à l'enquête Laridés.

Au vu de la forte mobilité des dortoirs de Laridés, il est important de **privilégier des comptages simultanés pour les dortoirs situés proches les uns des autres.** Idéalement, plusieurs équipes de compteurs se mobilisent sur des portions de littoral ou des zones humides intérieures pour couvrir des secteurs qui s'apparenteraient à des sites fonctionnels Wetlands.

Les équipes de compteur doivent se rendre sur leur point d'observation **1h30 avant le coucher du soleil.** Il est préférable d'identifier et de compter les individus une fois posés sur l'eau. Cependant, si la configuration du dortoir ne permet pas de compter les oiseaux posés, il peut être nécessaire de d'effectuer le comptage lorsque les oiseaux sont en vols en direction du dortoir.

Généralement, les oiseaux arrivent au fur et à mesure sur le site du dortoir pour finalement stationner sur place. Cependant, il est possible que quelques minutes avant la pénombre, le groupe décide de quitter le site pour finalement rejoindre un autre dortoir. Si ce cas de figure se présente, votre site est un pré-dortoir ! Il reste important de noter vos observations. En effet, si les oiseaux partent en mer, ils ne seront pas comptés autrement. Si les oiseaux partent sur la côte ou dans les terres, il y a de fortes chances pour qu'ils soient comptés sur un autre dortoir. Ne pas hésiter à écrire dans le champ remarque du formulaire des informations relatives au déplacement des oiseaux comme l'heure de départ, la direction, etc. Cela facilitera le travail du coordinateur en charge de la synthèse des observations qui déterminera si double-comptage il y a.

Toutes les espèces de Laridés sont ciblées durant cette enquête. Cependant, voici la liste des principales espèces présentes sur notre territoire :

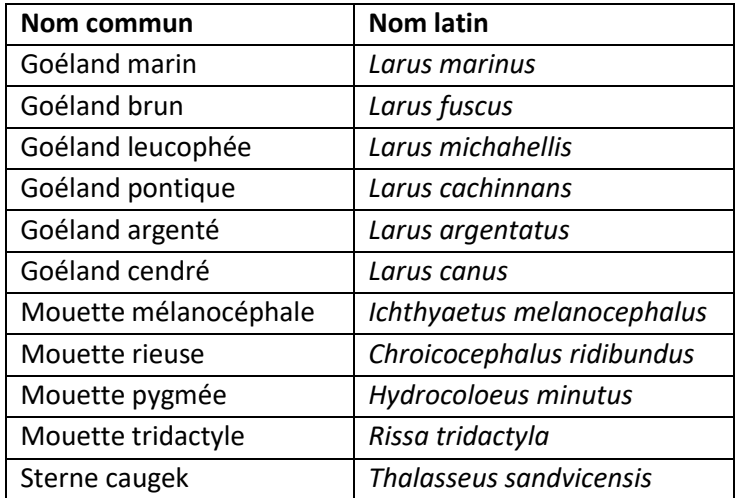

Dans la mesure du possible et si les conditions le permettent (luminosité et proximité), il est intéressant de noter l'âge-ratio dans les groupes, même sur un sous-ensemble du groupe. **Si une partie des individus ne peut être identifiée jusqu'à l'espèce, notamment les Goélands immatures, il faudra noter ces oiseaux en Goéland indéterminé.**

# <span id="page-4-0"></span>4 – Tutoriel de saisie des données sur NaturaList ou Faune France

Cette enquête étant nationale, la saisie des données se fait sur NaturaList ou sur Faune France. **Il est primordial d'effectuer un relevé de terrain pour tous les sites de dortoirs couverts, même si aucun oiseau n'est détecté.**

<span id="page-4-1"></span>a) **Saisie sur NaturaList**

**Avant de commencer les comptages, assurez-vous d'avoir synchronisé la liste d'espèces oiseaux avec celle de Faune France** (dans les Préférences > Liste d'espèces > Oiseaux > Liste d'un site web de référence > [www.faune-france.org\)](http://www.faune-france.org/)

**Dès que vous arrivez sur le point de comptage, lancez le formulaire dédié à l'enquête sur NaturaList.**

### Affichage 1

- 1. Page d'accueil NaturaList, sélectionnez le "+" en bas à droite
- 2. Sélectionnez [**FR-LariD] Enquête Laridés hivernants**

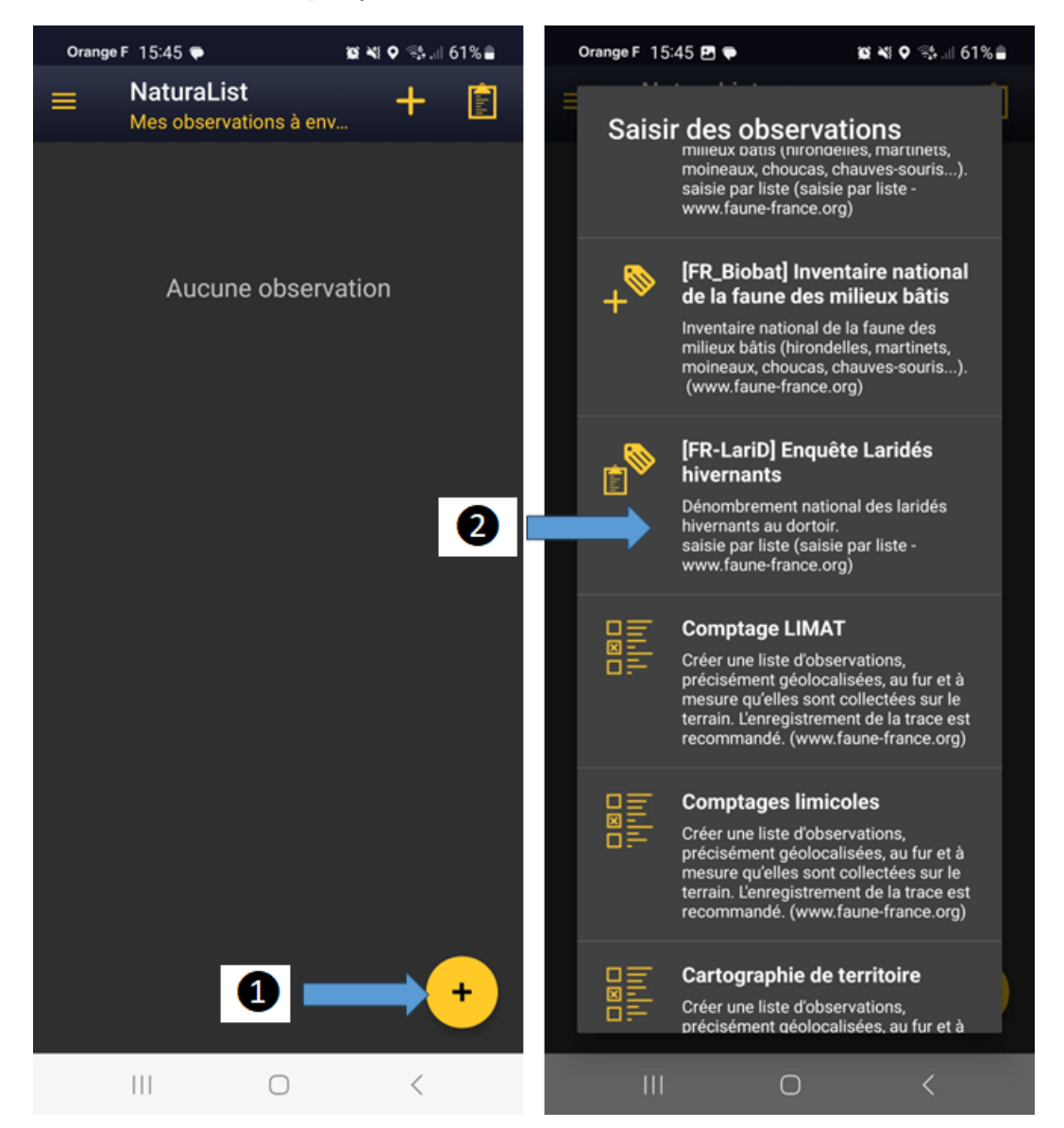

## Affichages 2 et 3

- 1. Cochez la case **Enregistrer la trace** puis **Suivant** (votre position est matérialisée par le smiley jaune)
- 2. Déplacez la carte pour que le curseur rouge soit à l'endroit précis de votre observation puis **Suivant**

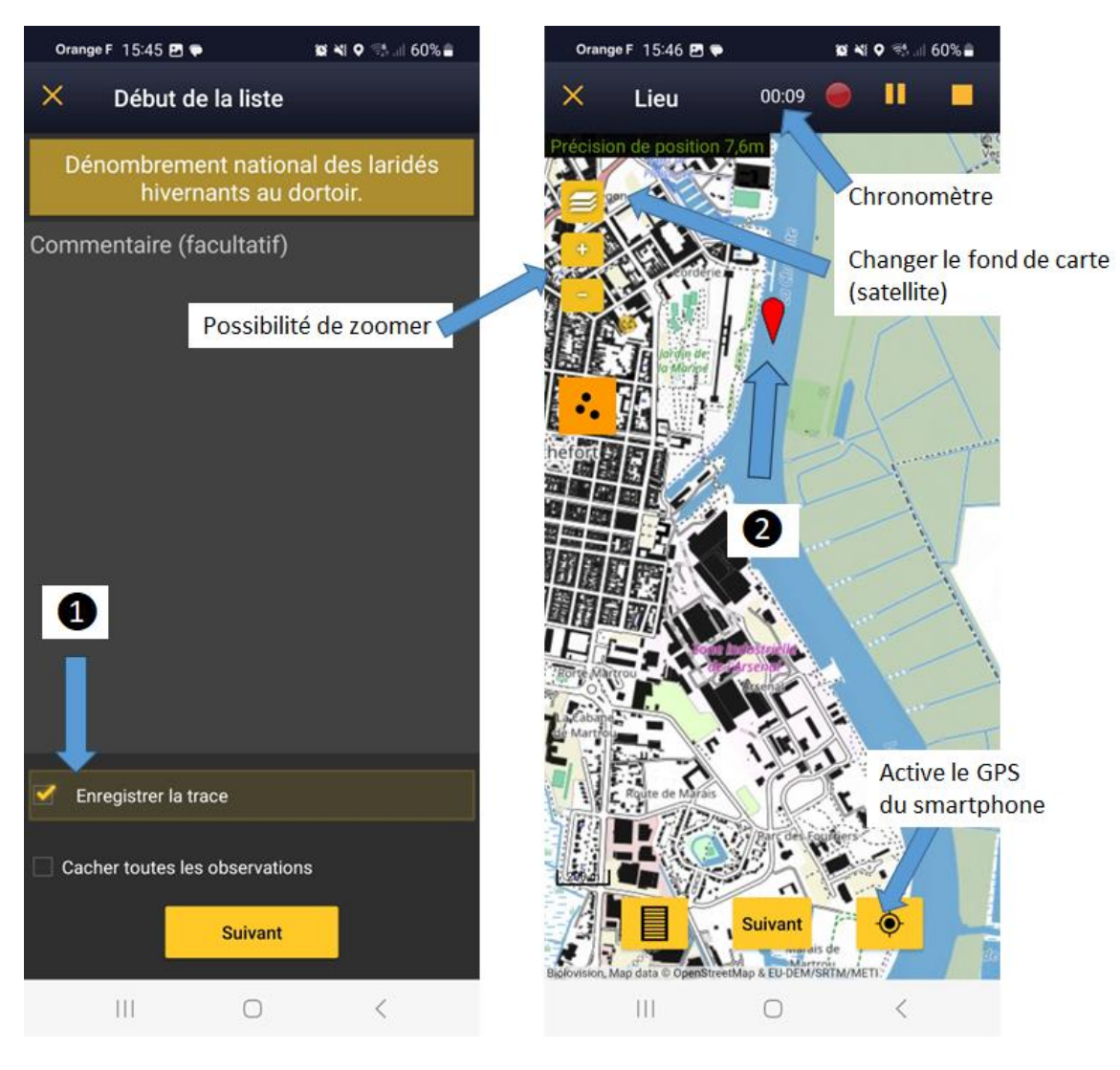

### Affichages 4, 5 et 6

- 1. Avec le clavier, cherchez l'espèce souhaitée dans la barre de recherche
- 2. Saisissez l'effectif (~ approximativement, = nombre exact, ≥ minimum/égal)
- 3. Saisissez des remarques, des détails si souhaité (notamment pour l'âge des individus), puis **Enregistrer**

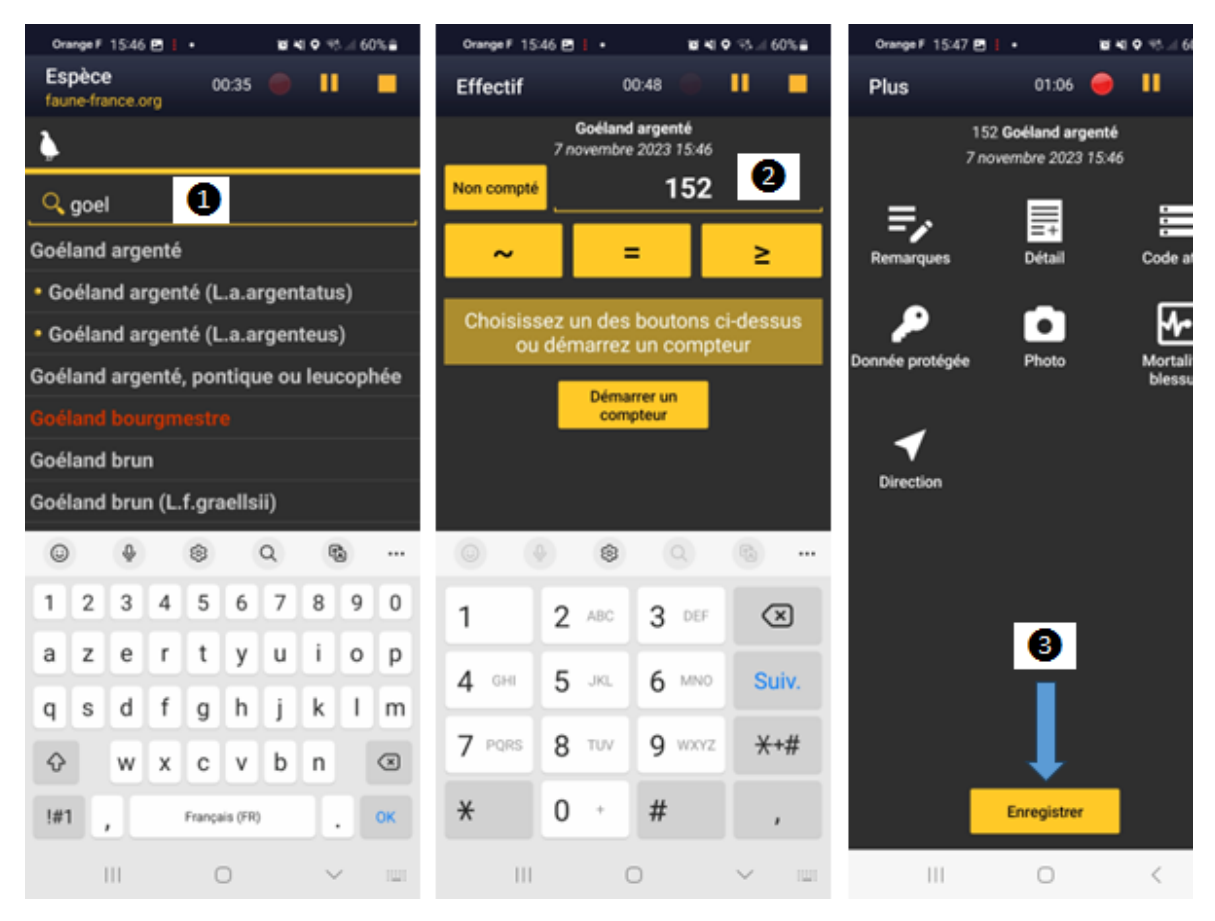

Votre observation apparaît sur le fond de carte. Répétez le processus avec les autres espèces observées.

## Affichages 7 et 8

- 1. Une fois toutes les espèces de Laridés saisies, et lorsque la luminosité ne permet plus le comptage, arrêtez la liste en pressant le carré jaune en haut à droite. Dans le cas où aucun Laridé n'est détecté, le formulaire sera tout de même enregistré avec la mention « Aucune espèce »
- 2. Confirmez la fin de saisie

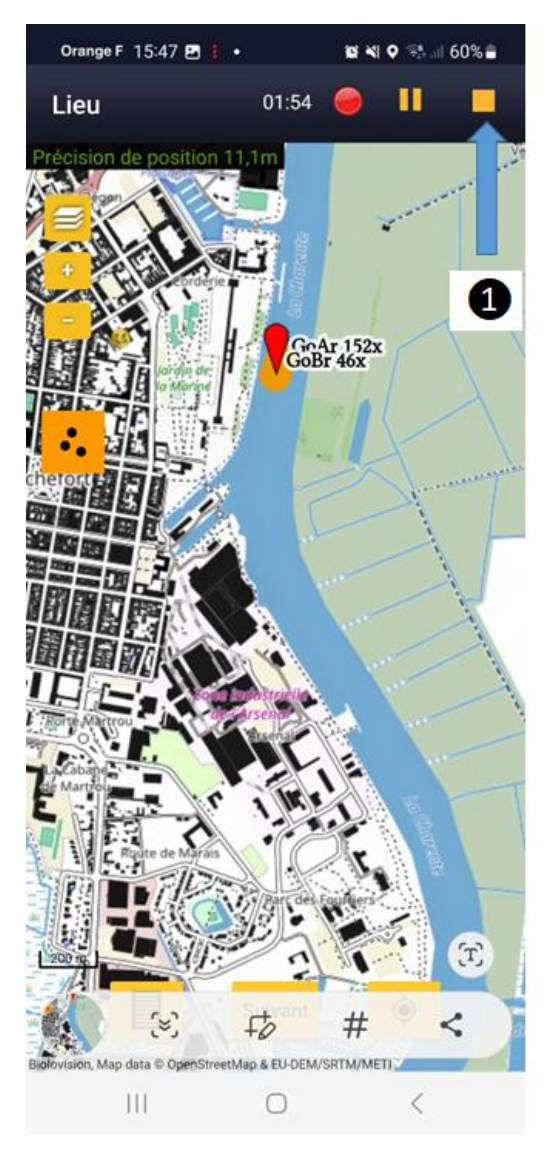

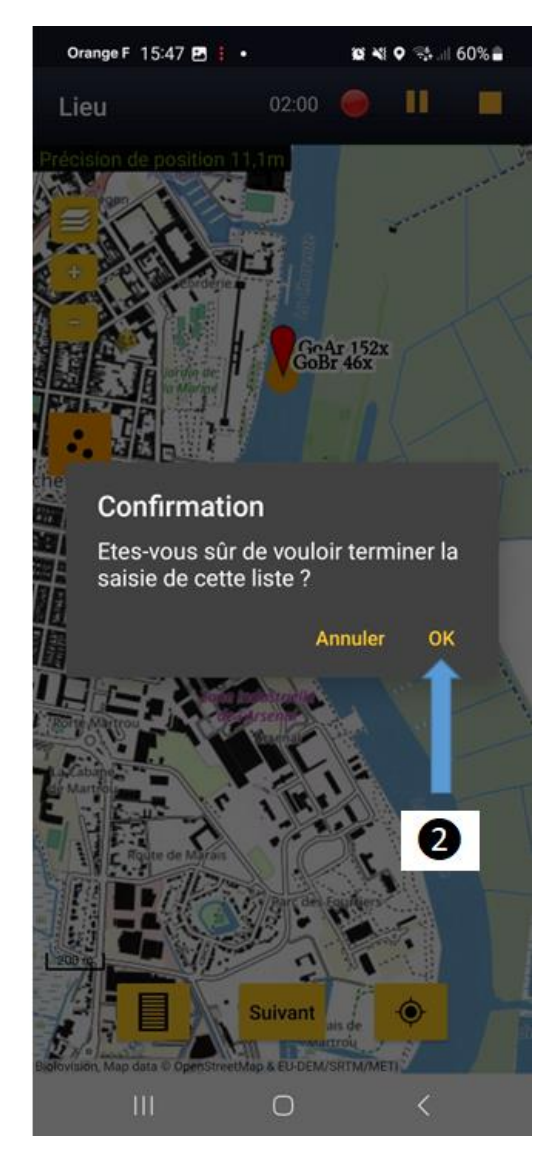

### Affichages 8 et 9

Un formulaire récapitulatif apparaît avec l'heure de début et de fin du comptage. Il est à ce moment possible de rédiger un commentaire, par exemple ajouter les noms des autres observateurs ou bien spécifier la direction et l'heure de départ si les oiseaux ont fini par quitter le site.

- **1.** Si vous avez saisi uniquement les Laridés et pas les autres espèces d'oiseaux, sélectionnez « **Je n'ai pas signalé toutes les espèces vues »**
- 2. Si vous avez signalé toutes les espèces vues, même celles non concernées par l'enquête Laridés, sélectionnez « **J'ai signalé toutes les espèces vues »**

Vos données sont enregistrées et vous pouvez les synchroniser avec Faune-France lorsque vous aurez une bonne connexion internet en cliquant sur le bandeau jaune "X observations à synchroniser" en bas de l'écran.

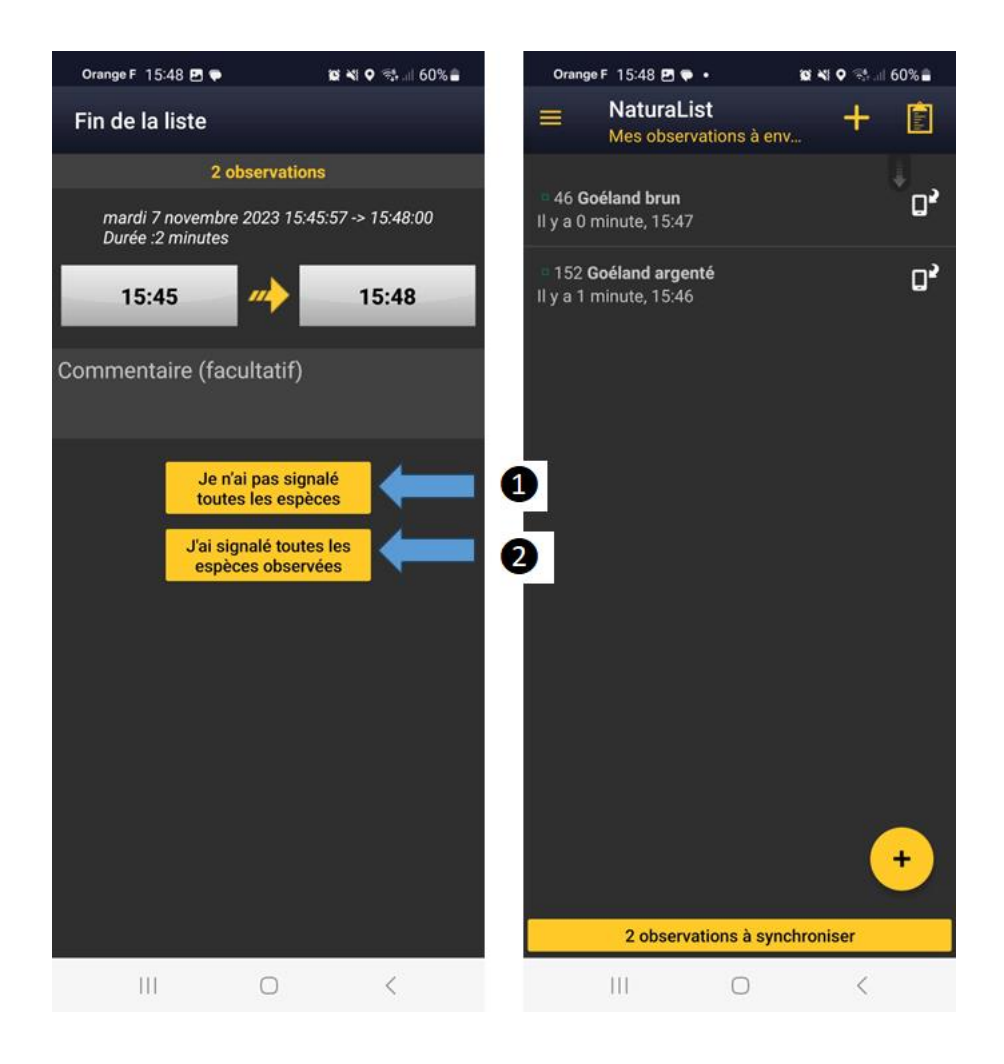

Important /!\ Si les oiseaux quittent le dortoir avant la fin de comptage, votre site est un pré-dortoir ! Notez tout de même vos observations. Si les oiseaux partent en mer, ils ne seront pas comptés autrement. Si les oiseaux partent sur la côte ou dans les terres, il est important de préciser en commentaire la direction du groupe et l'heure de départ. Il appartiendra au coordinateur départemental de juger s'il y a double comptage avec un site voisin.

### <span id="page-9-0"></span>b) **Saisie sur Faune France**

Pour les observateurs qui ne seraient pas familiers avec l'utilisation de l'application NaturaList, **vous pouvez collecter les observations sur votre carnet de terrain puis saisir les données directement depuis la plateforme [www.faune-france.org](http://www.faune-france.org/)**. Pensez à bien noter les horaires de début et de fin de la période de comptage. Après s'être authentifié, cliquez sur « Transmettre des données », visible dans le bandeau de gauche de la page d'accueil. Sur le fond de carte, zoomez sur le secteur de votre site de comptage

### Affichage 1

- **1.** Dans « Transmission des données », trouvez le lieu-dit le plus proche du dortoir
- **2.** Sélectionnez le projet **FR-LariD**

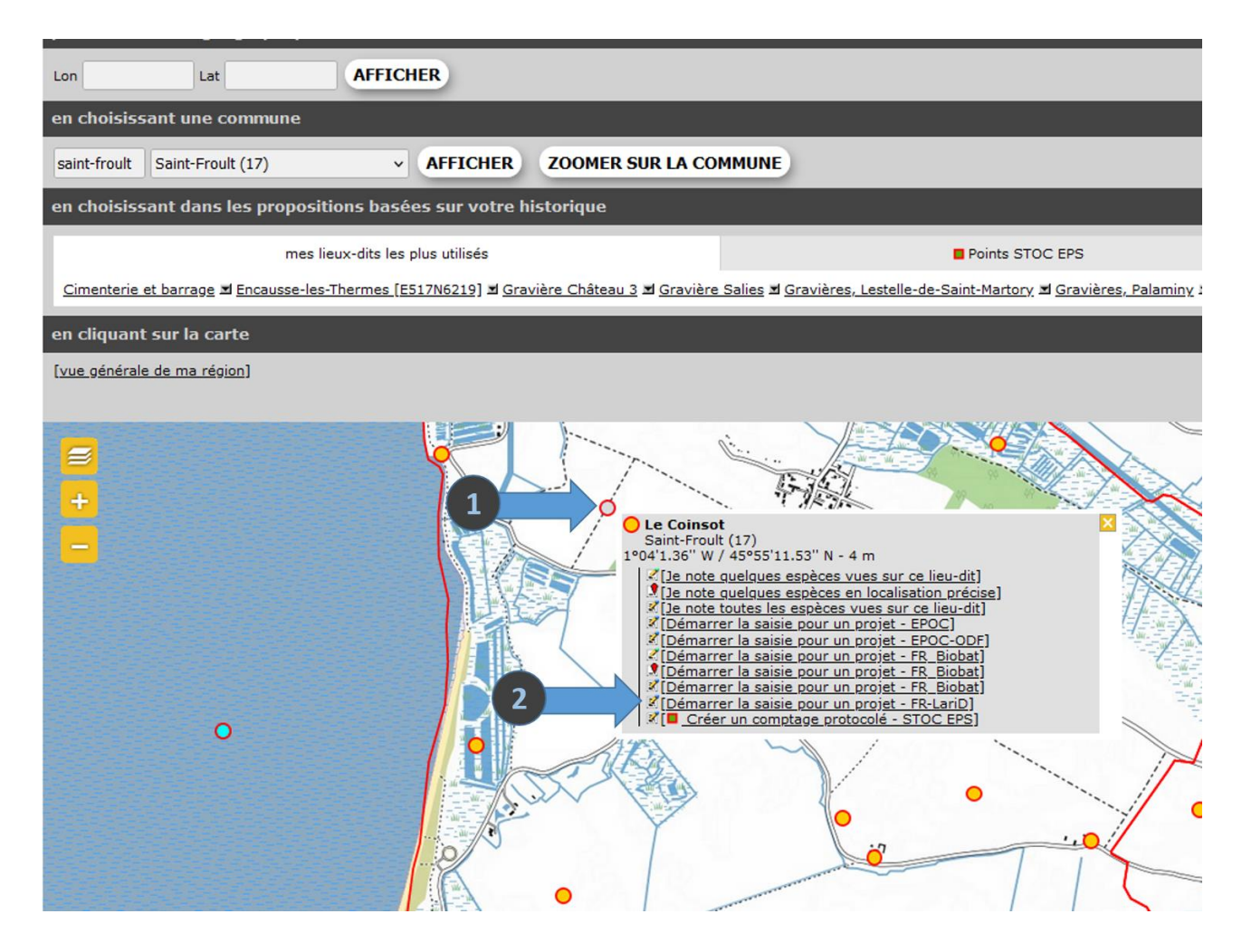

#### Affichage 2

- **1.** Saisissez la date et l'horaire de début et de fin du comptage
- **2.** Vérifiez que le code projet est bien **FR-LariD**

Dans le champ **Commentaires**, vous pouvez spécifiez des informations relatives aux conditions du comptage, les observateurs supplémentaires, l'heure de départ et la direction des oiseaux qui auraient pu finir par quitter le dortoir

- **3.** Pour saisir vos observations, cliquez sur **Continuer avec un formulaire complet**
- **4.** Si aucun Laridé n'a été détecté, sélectionnez **Formulaire Vide**

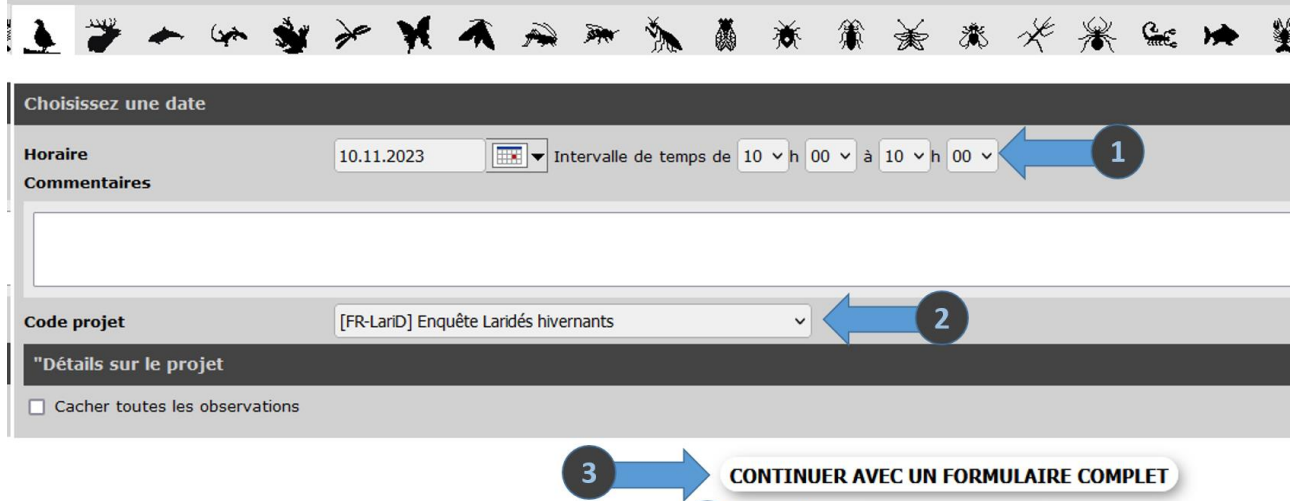

**FORMULAIRE VIDE** 

### Affichage 3

- **1.** Cherchez l'espèce observée
- **2.** Ajoutez l'espèce à la liste

**TRANSMETTRE MES OBSERVATIONS** Le Coinsot / Saint-Froult (17) Lieu-dit Date vendredi 10 novembre 2023 / 10h00-10h18 [changer de lieu] **PRÉCÉDENT** Veuillez saisir toutes les espèces observées (lorsque le champ devient jaune, cela signifie que la donnée est saisie). Ces liste d'observations nous aident notamment à comp<br>possible indiquer le nombre d'individus ou au moi

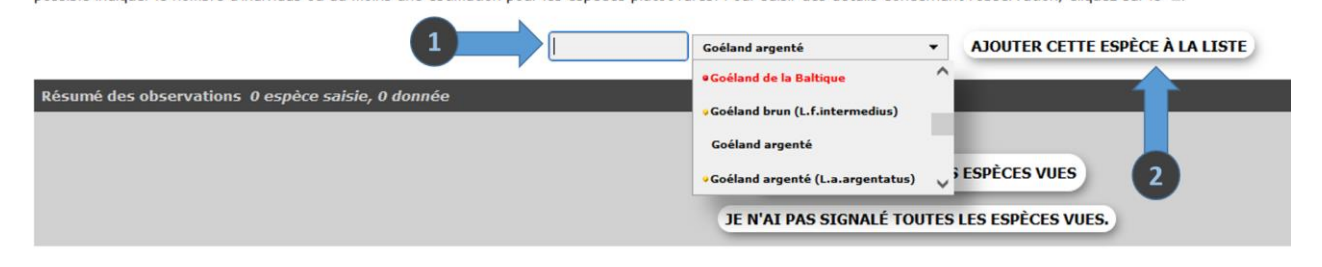

### Affichage 4

- **1.** Saisissez l'effectif pour l'espèce observée. Il vous est possible de saisir une estimation si un compte précis n'est pas possible en sélectionnant le signe approprié dans le menu déroulant
- **2.** Il vous est possible d'ajouter des commentaires et détails sur vos observations (âge des individus) en cliquant sur le + à gauche du nom de l'espèce
- **3.** Cliquez sur l'onglet Carte pour localiser précisément vos observations

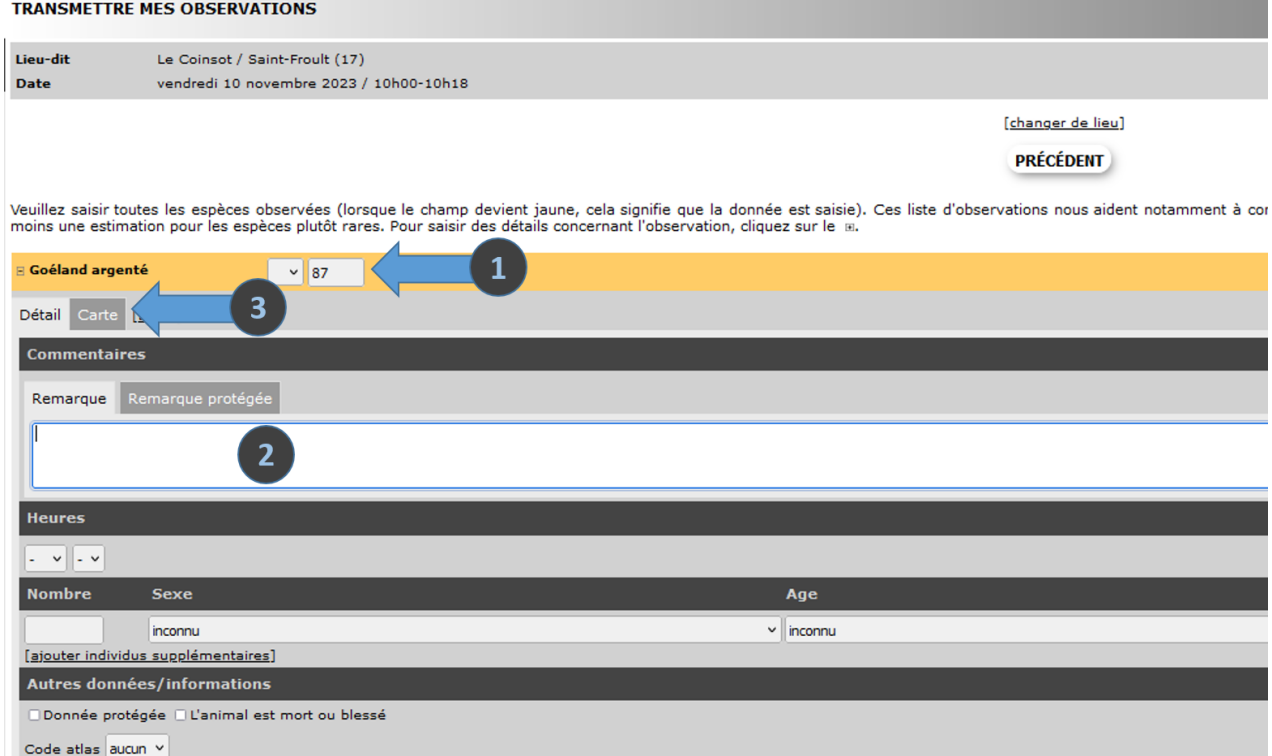

### Affichage 5

- **1.** Positionnez le curseur rouge pour localiser vos observations
- **2.** Ajoutez d'autres espèces si présentes et localisez-les

**3.** Si vous avez signalé toutes les espèces vues, même celles non concernées par l'enquête Laridés, sélectionnez « J**'ai signalé toutes les espèces vues** » pour clôturer la saisie

**4.** Si vous n'avez saisi que les laridés, sélectionnez « **Je n'ai pas signalé toutes les espèces vues** » pour clôturer la saisie.

Veuillez saisir toutes les espèces observées (lorsque le champ devient jaune, cela signifie que la donnée est saisie). Ces liste d'observations nous aident notamment à compléter les listes d'<br>moins une estimation pour les

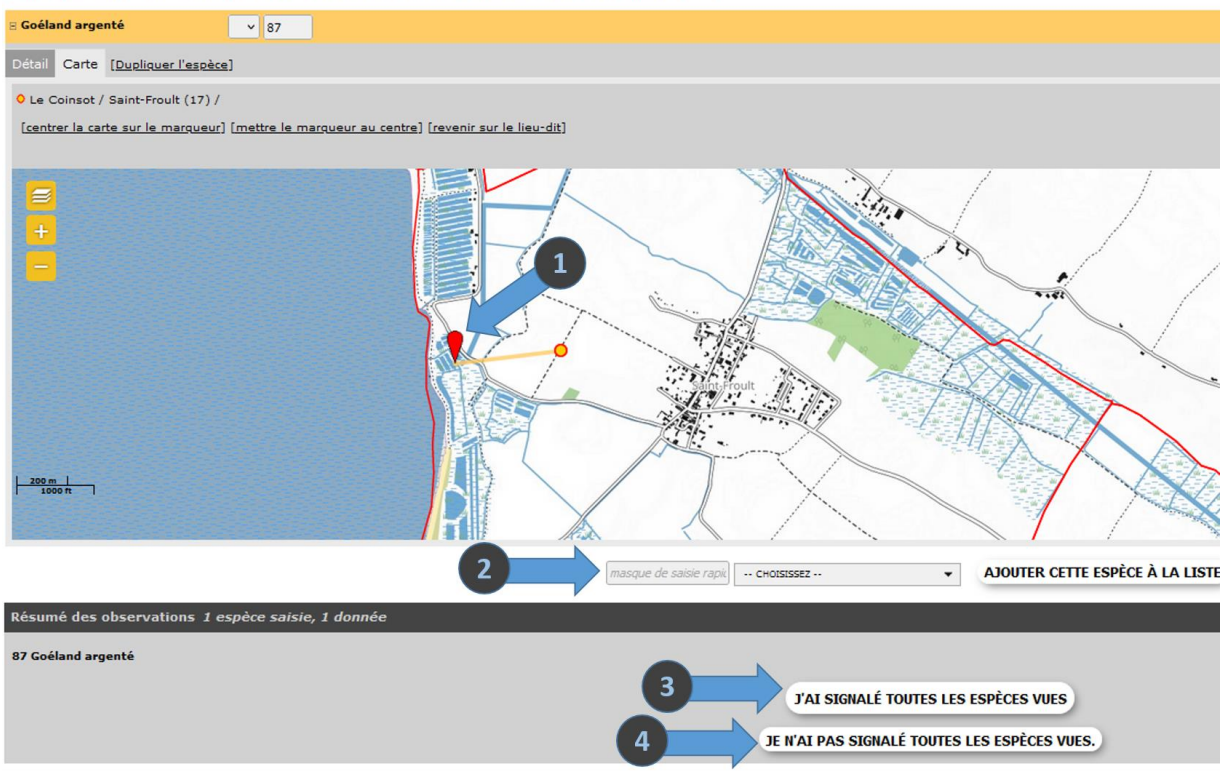

Recommencez le procédé pour saisir les données d'un autre dortoir.

/!\ Si les oiseaux quittent le dortoir avant la fin de comptage, votre site est un prédortoir ! Notez tout de même vos observations. Si les oiseaux partent en mer, ils ne seront pas comptés autrement. Si les oiseaux partent sur la côte ou dans les terres, il est important de préciser en commentaire la direction du groupe et l'heure de départ. Il appartiendra au coordinateur départemental de juger s'il y a double comptage avec un site voisin.